## **TmTravelConnector**

TODO

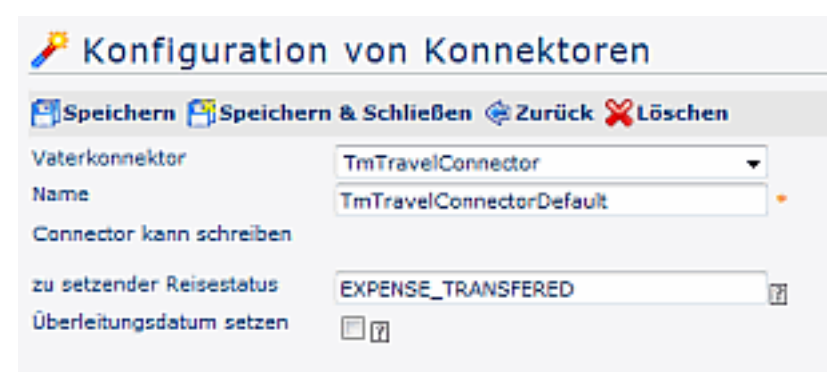

• **Vaterkonnektor**

Als Vaterkonnektor wird der TmTravelConnector ausgewählt

• **Name**

Name des neuen Konnektors (sollte anders sein als TmTravelConnector)

- Konnektor kann schreiben
- **zu setzender Reisestatus** Der angegebene Status wird nach erfolgtem Auslesen und Durchführung des Syncs auf allen selektieren Dienstreisen gesetzt, z.B: Reiseabrechnung übergeleitet
- **Überleitungsdatum setzen**

Ist diese Option aktiviert, so wird nach erfolgtem Auslesen und Durchführung des Syncs über das Connectorframework das Überleitungsdatum mit Heute befüllt!